Margarita Duarte **Página Web Página Web** Página Web

# Página Web (con Plantilla)

# *ESQUEMA PÁGINA TERMINADA*

 $\phi$  Partes básicas que la componen.

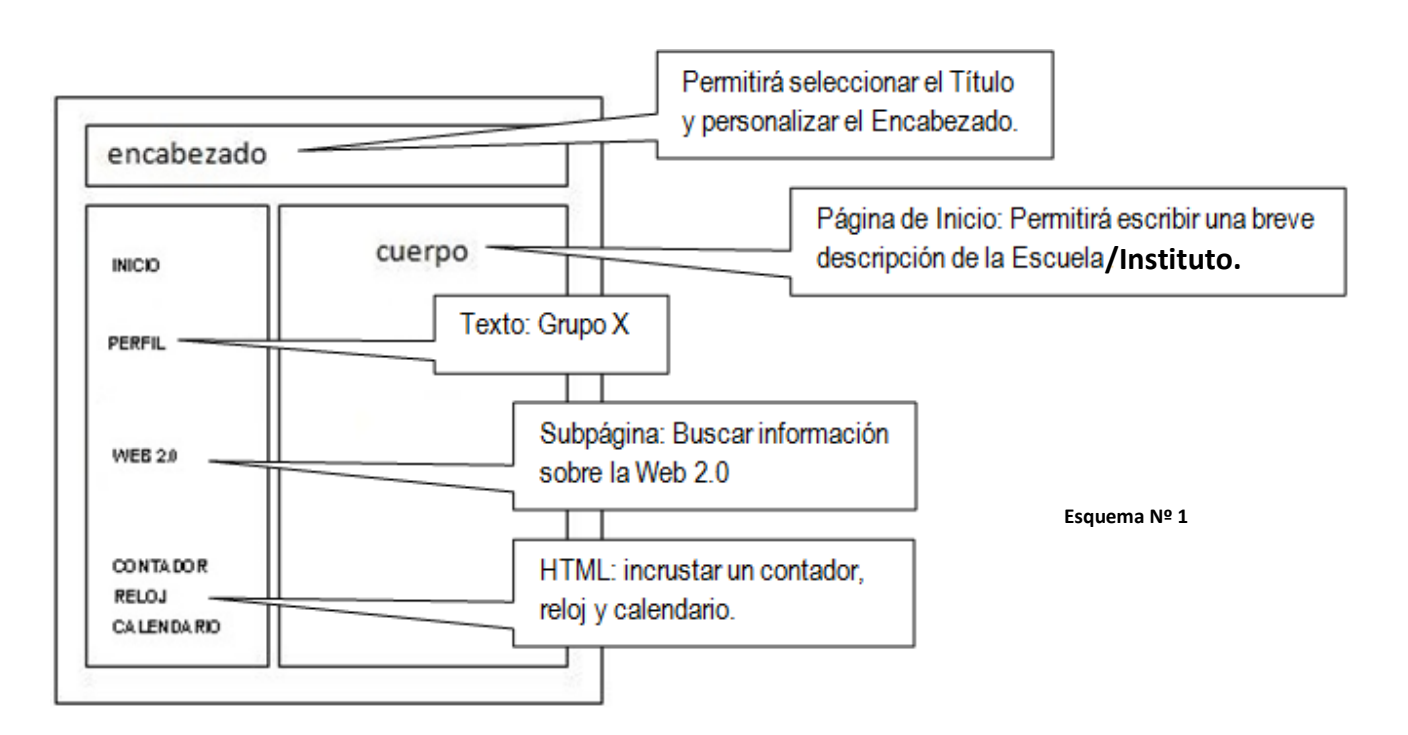

#### *LO QUE DEBEMOS LOGRAR*

- **Crear una Página Web en [http://www.jimdo.com.](http://www.jimdo.com/) Registrarse.**
- Seleccionar una Plantilla para la Web mediante la Barra de Herramientas.
- **Personalizar el Encabezado seleccionando un Estampado del Menú Galería.**
- Añadir Elementos. Eliminar Elementos.
- Añadir Módulos.

Margarita Duarte **Página Web Página Web** Página Web

ACTIVIDAD 1

REGISTRARSE. NOS DARÁ LA DIRECCIÓN QUE LLEVARÁ LA PÁGINA WEB. Para el **Registro** se solicita: **Correo Electrónico** y una **Contraseña** (se empleará la

**misma** contraseña que el **Correo Electrónico** para evitar posibles "olvidos").

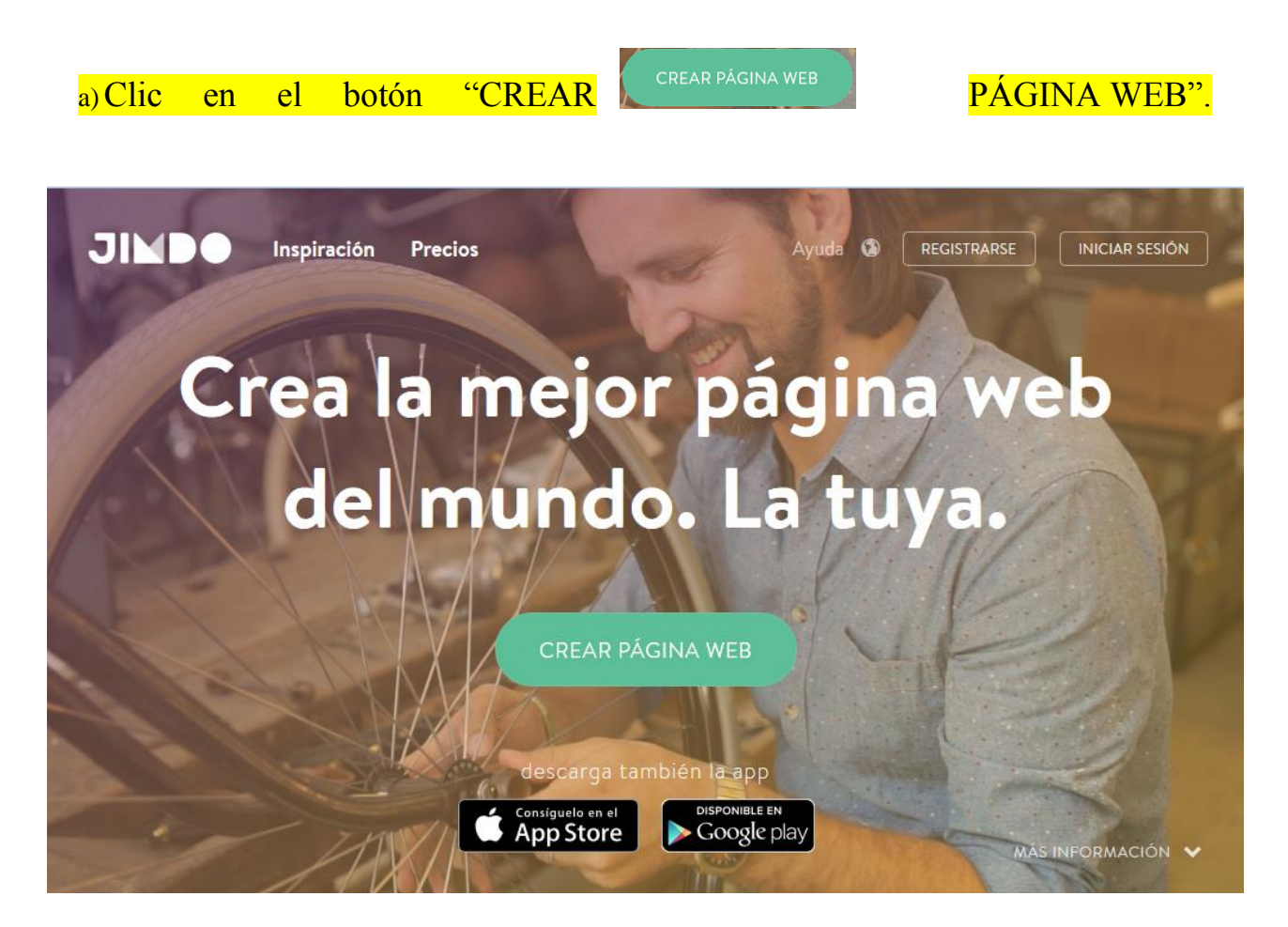

**Dirección Página Web**: es suministrada por el Sitio.

Margarita Duarte **Página Web Página Web** 

### ACTIVIDAD 2

#### SELECCIONAR PLANTILLA

Aparecen una serie de opciones, se deberá elegir una que sea acorde a nuestro *ESQUEMA PÁGINA TERMINADA* 

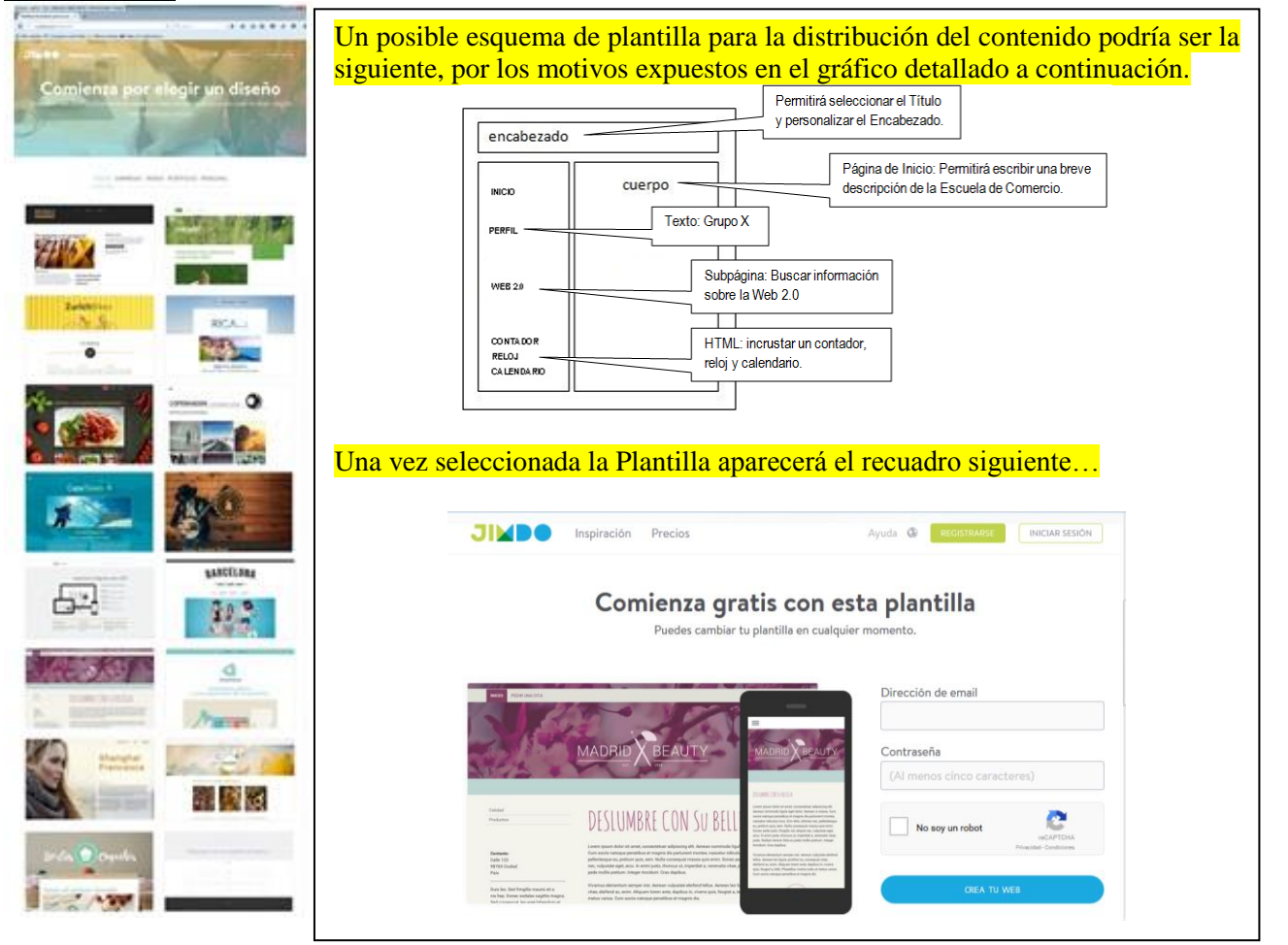

Deberemos completar los siguientes datos: Dirección de correo y una Contraseña. Se empleará la **misma** contraseña del **Correo Electrónico** para evitar posibles "olvidos" Responder de acuerdo a lo que se solicite, pueden ser flores, animales, etc.

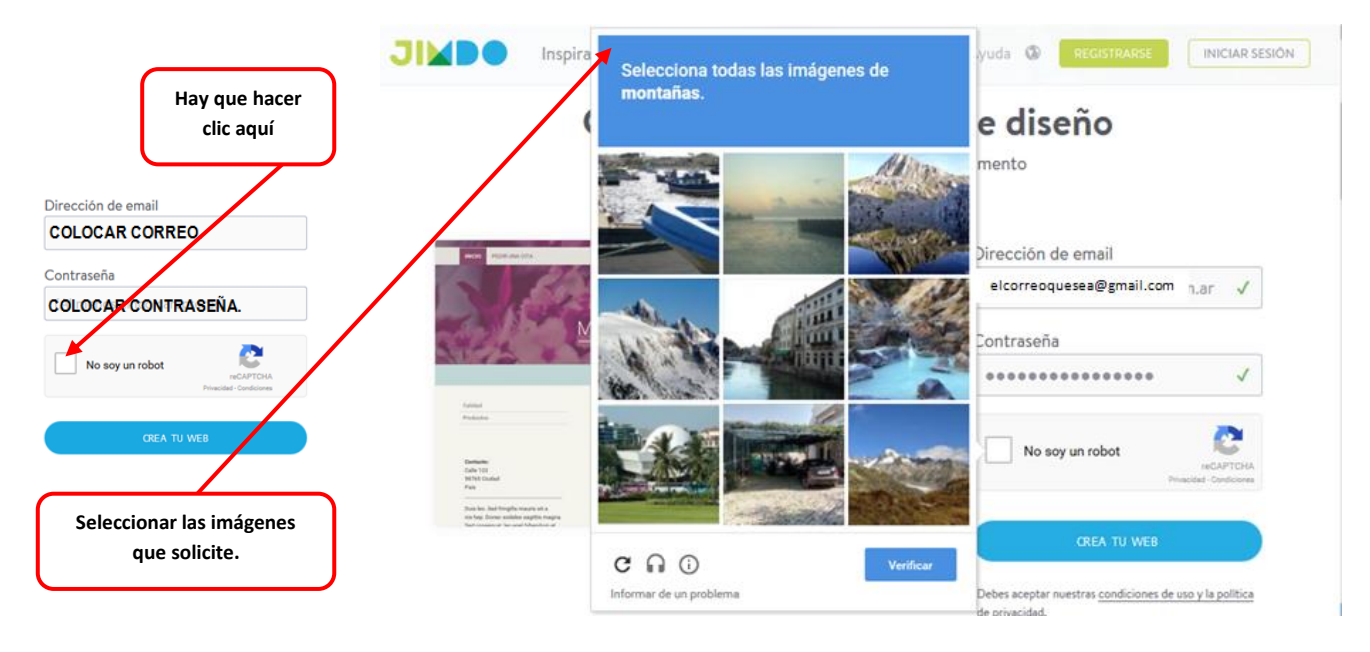

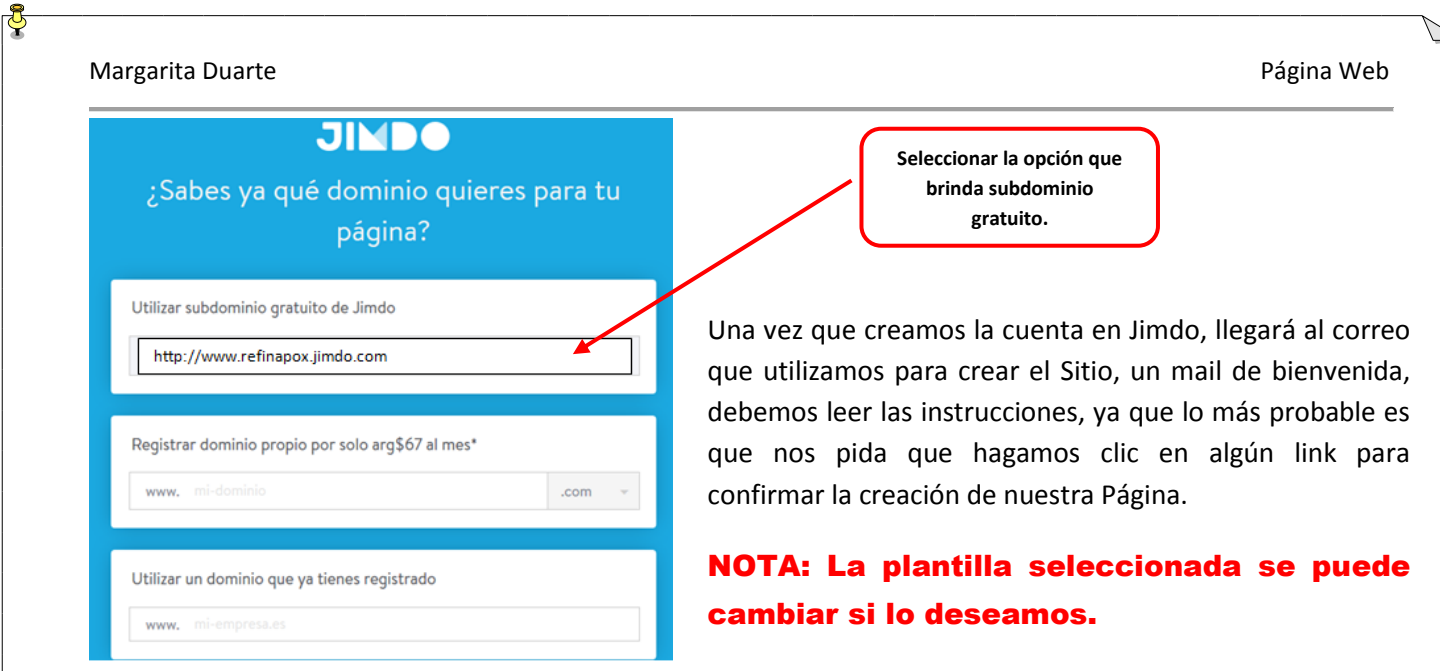

# **BARRA DE HERRAMIENTAS**

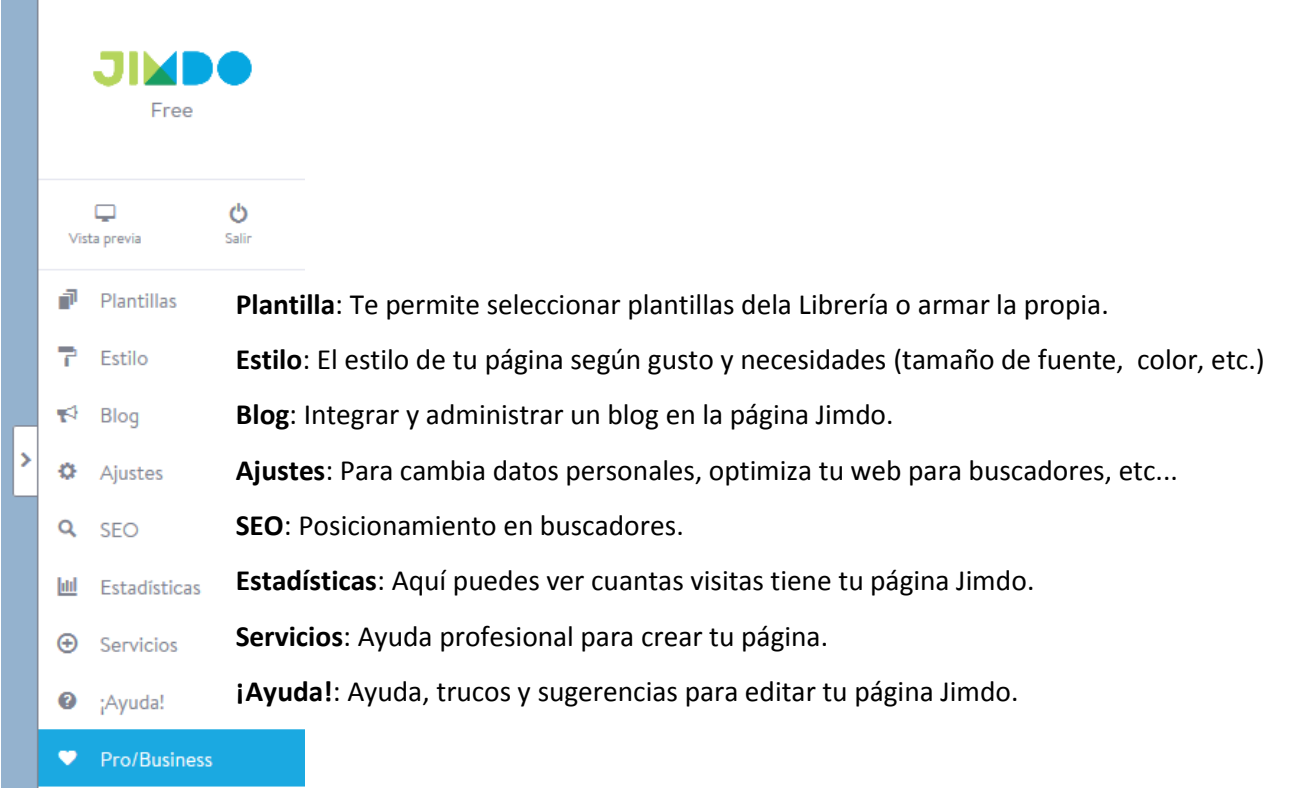

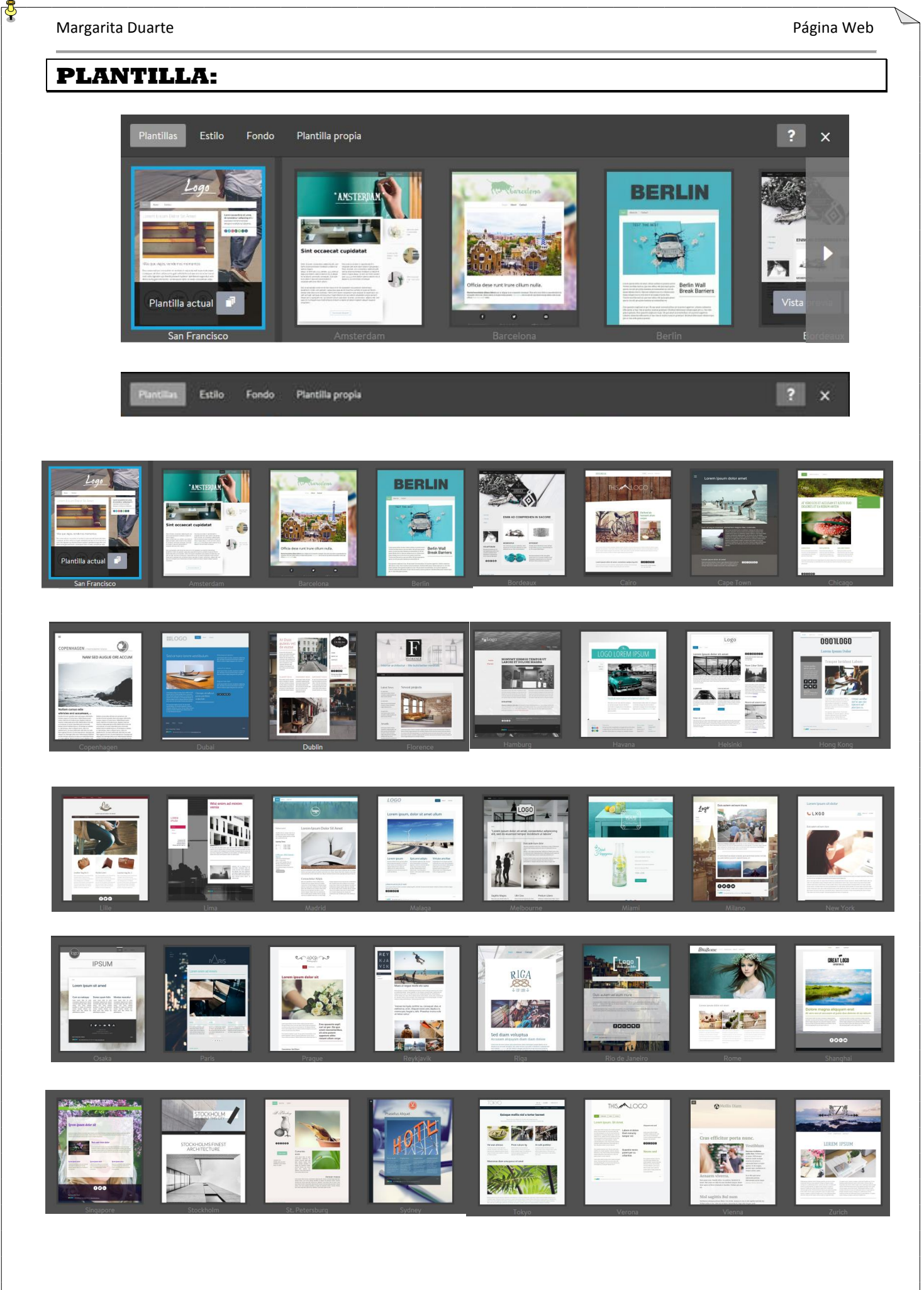

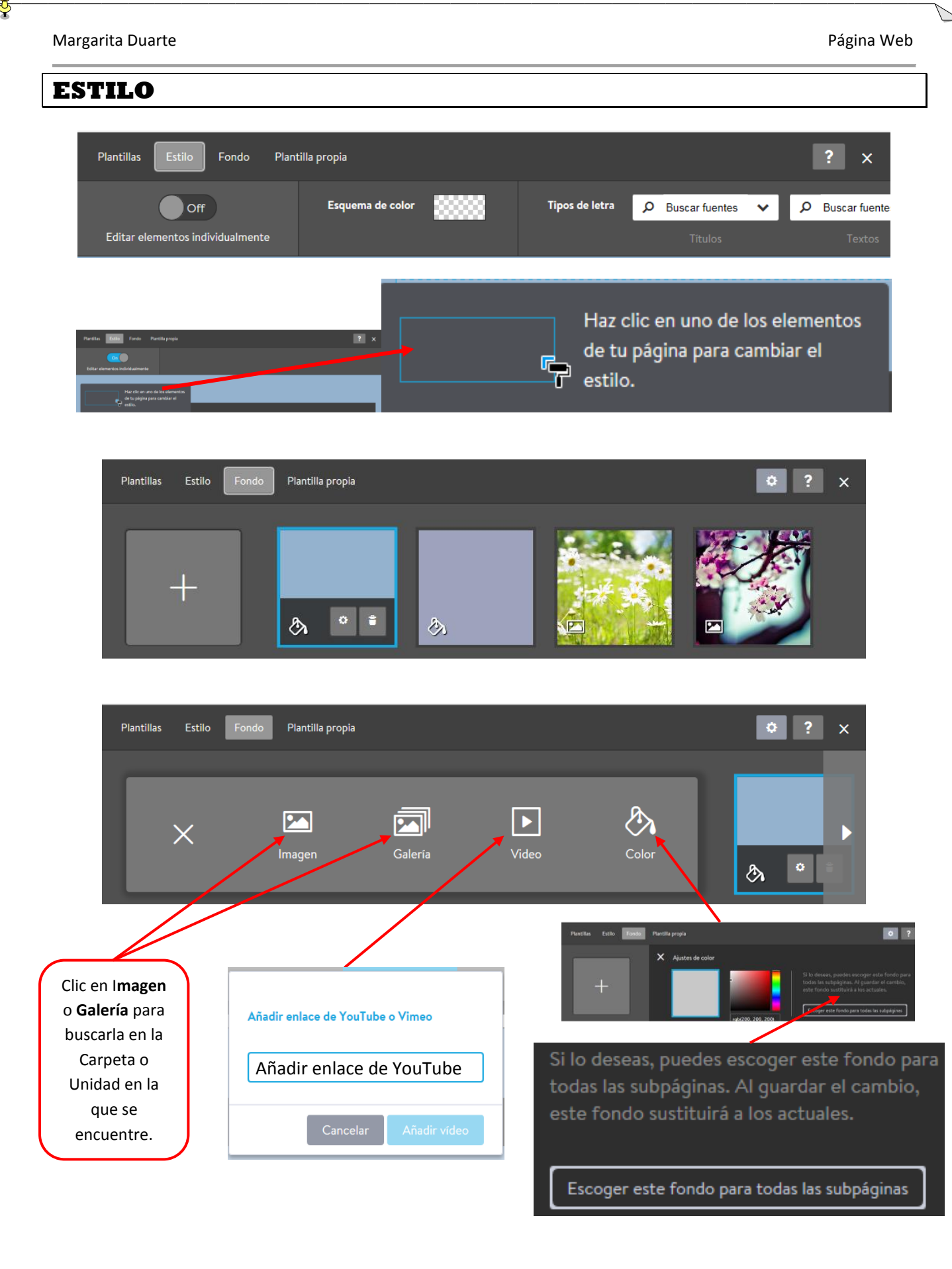

Margarita Duarte **Página Web Página Web** Página Web **Página Web** Página Web Página Web Página Web Página Web Página Web Página Web Página Web Página Web Página Web Página Web Página Web Página Web Página Página Página Pá

### ACTIVIDAD 3

### PERSONALIZAR EL ENCABEZADO. AJUSTAR.

**ELECCIÓN DEL TÍTULO. PERSONALIZAR EL ENCABEZADO.**

Se acuerda ponerle un nombre en común para toda la División, en esta ocasión: Instituto…En grupos, elegirán un Estampado para el Encabezado del Menú Galería. Ajustar Título.

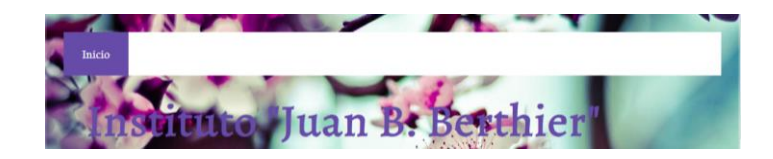

## ACTIVIDAD 4

#### REALIZAR UNA DESCRIPCIÓN GENERAL DE LA ESCUELA/INSTITUTO.

Dando cuenta de la modalidad de la misma, cantidad de divisiones, descripción edilicia, actividades extracurriculares (si las hubiera), cantidad de materias, ubicación (dirección), etc. Agregar imágenes del Instituto y de la Parroquia. Visitar para ampliar información los siguientes Sitios:

<http://berthierprimaria.blogspot.com.ar/>

<http://historiadelinstitutoberthier.blogspot.com.ar/2013/02/historia-del-instituto-juan-bautista.html> <http://decanatoversalles.blogspot.com.ar/2013/10/parroquia-nuestra-senora-del-buen.html> Funcionará como Presentación de cada grupo y quedará alojada en Página de Inicio.

## ACTIVIDAD 5

#### INICIAR SESIÓN. VISTA PREVIA. CERRAR SESIÓN.

Practicar las opciones de acceso a la Página Web, Vista Previa y Cerrar Sesión.

#### ACCESO DESDE LA BARRA DE DIRECCIONES

Se realiza colocando la dirección asignada por el Sitio en la Barra de Direcciones.

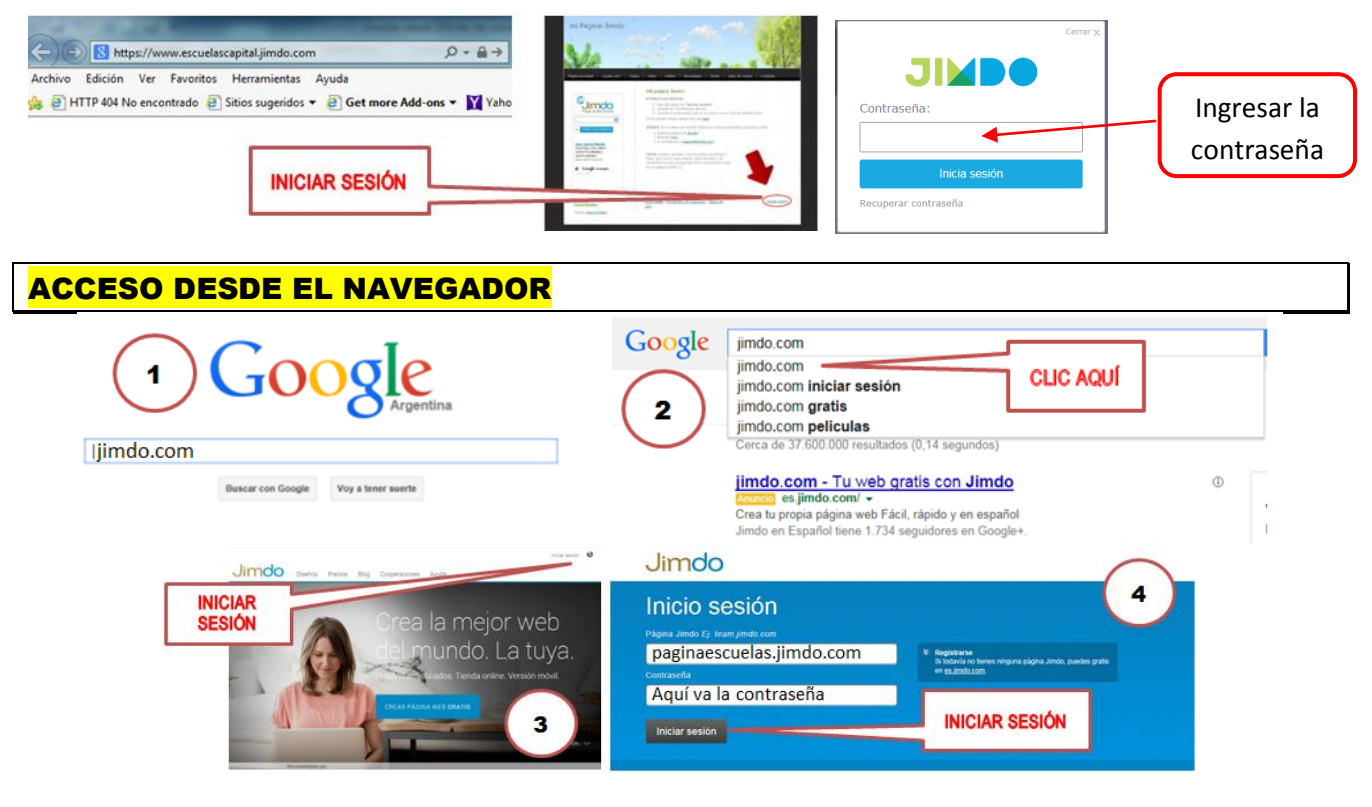

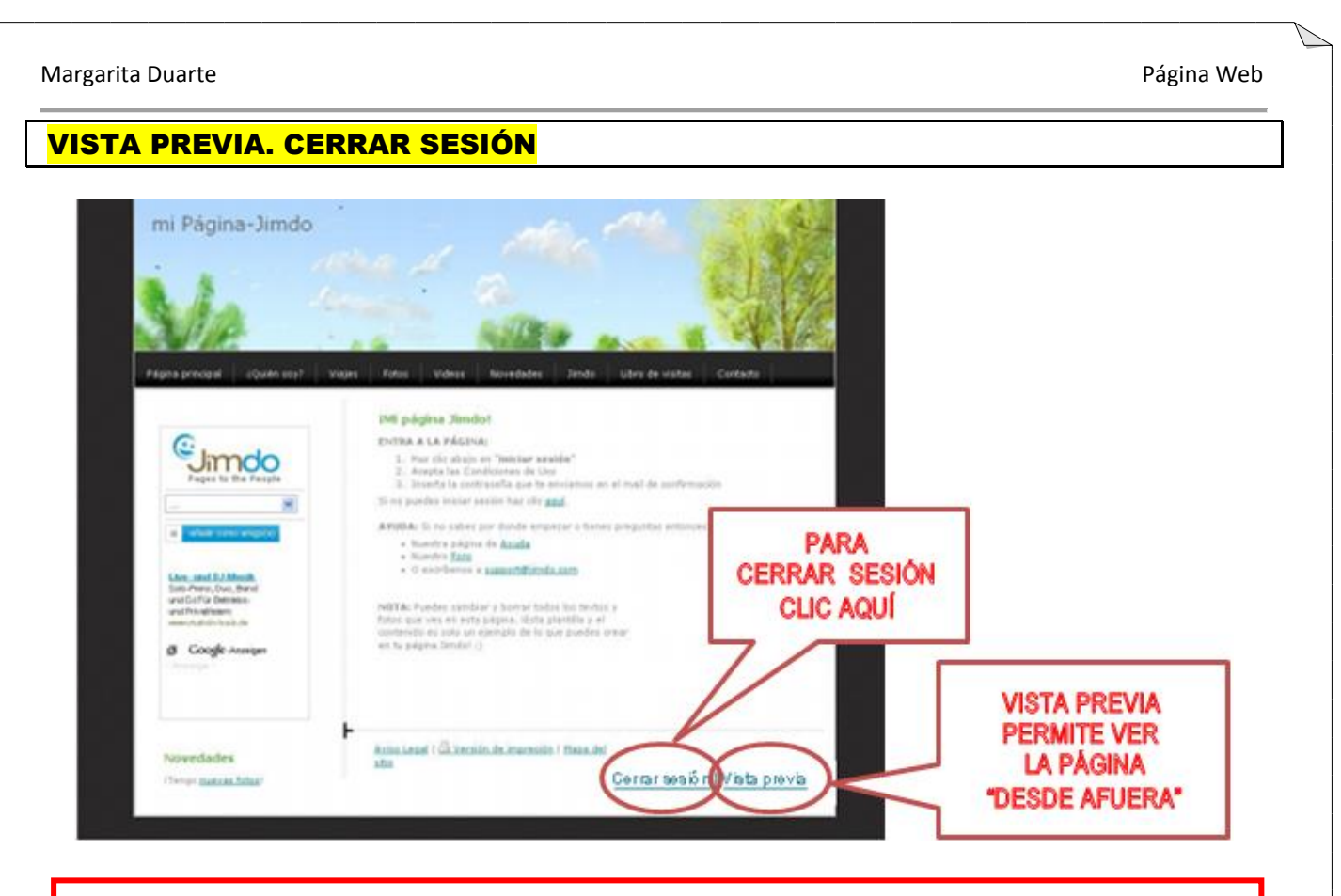

## **NOTA:**

- Escribir, con respeto y evitando los errores de ortografía. Así como el contenido que se comunica por dichos medios, y a quién va dirigido.
- Ventajas de administrar/organizar los mensajes y los contenidos en la Web.
- $\hat{P}$  Importancia de proteger la cuenta de correo electrónico y de cerrar la sesión cuando se use el correo electrónico y la Página Web tanto en computadoras públicas como en las ajenas.

*Bibliografía* **NTICS2-WEB2.** <http://ntics2contabilidadcontreras.blogspot.com.ar/>

### **PRIMEROS PASOS PARA CREAR TU PÁGINA WEB CON JIMDO.** <http://ayuda.jimdo.com/primeros-pasos/>